## **How to use the Insider Channel**

On average, panagenda releases incremental updates to our agents 2-3 times per month. We understand that this is too frequent for the entire user population in most enterprises. As a result, we have implemented a branch concept in our auto-update model.

Each time a Microsoft Store package is generated by Microsoft, this is automatically added to our distribution points for the **Preview Branch (Insider Channel)**. Any user that is set to preview would install this update within one day. Preview users can expect to silently receive 2-3 agent updates per month.

OfficeExpert also has a General Availability, or **GA Branch (Enterprise Channel)**. The GA branch is updated one time per month. All recent Preview branch releases which have been deployed to previews users for at least 2 weeks are evaluated for stability, security and overall impact experienced when operating on preview users. The optimal version with the proper testing time is selected and assigned to be the new GA.

By default, all users at an organization are targeted with the GA Branch.

The User who gets the Insider Channel assigned needs to have the TrueDEM Manager >= v6.1 installed on his Device. ①

## Configuration

The configuration must be done on the **OfficeExpert TrueDEM API** Enterprise Application within your Entra ID tenant

- Navigate to the OfficeExpert TrueDEM API app within Microsoft Entra ID
- Select the Users and Groups tab
- Select a group or individual people
- Select Roles and pick Insider Channel

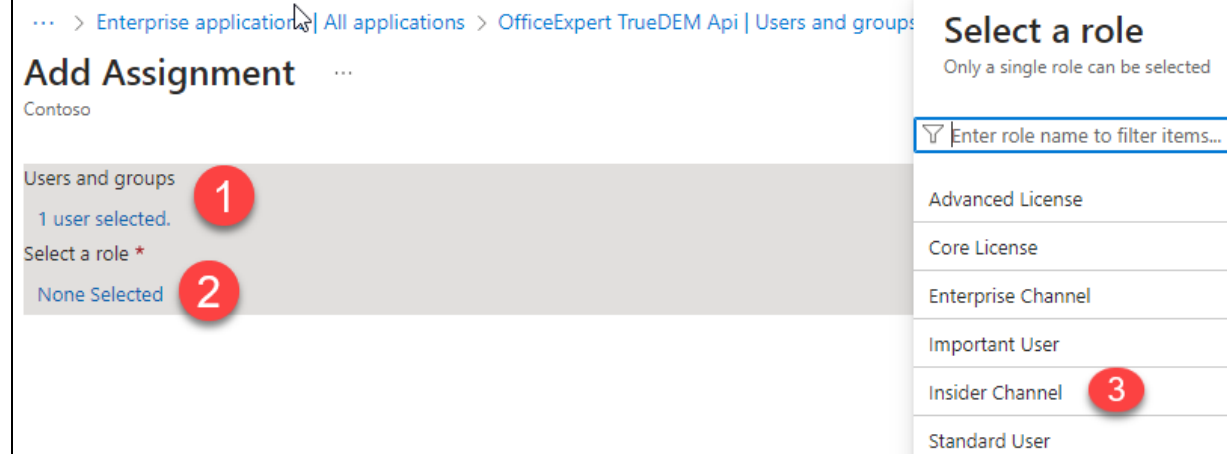

Final Picture

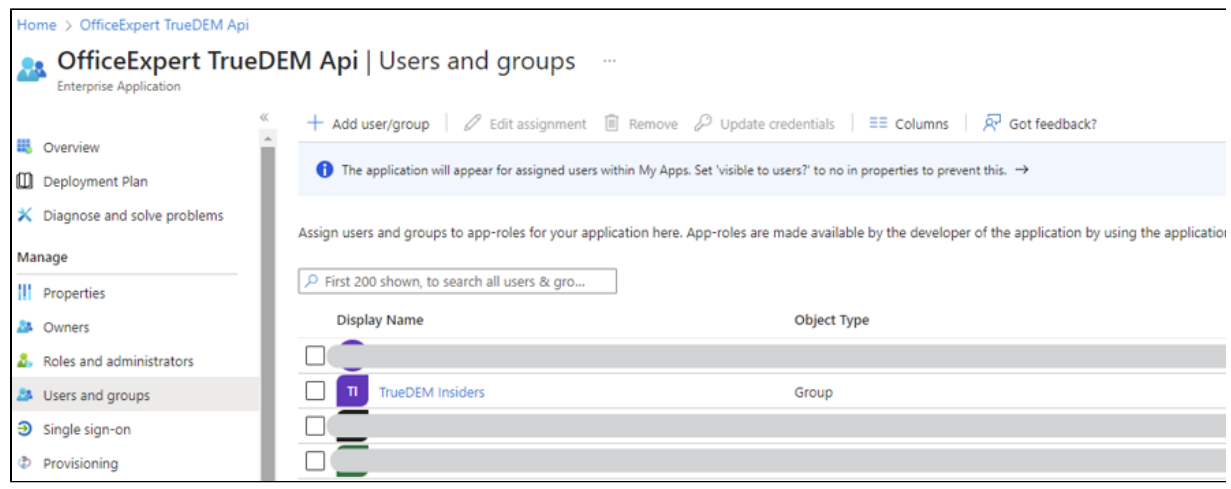

Next time, the TrueDEM Manager kicks in (after login), it checks on the Insider Channel for any agent updates and installs it automatically.